- The CS50 IDE is a cloud-based machine running *Ubuntu*, one of the many flavors of the *Linux* OS.
- Many modern Linux distributions have graphical user interfaces (GUI) to allow easy mouse-based navigation.
- Still, as a programmer you'll likely be using your *terminal window* frequently, and you can do many of the same tasks with keyboard commands.

• Let's have a look at some of the most important of these keyboard-based commands for working within the IDE or any UNIX-based system.

#### ls

 $\bullet~$  Short for "list", this command will give you a readout of all the files and folders in your current directory.

#### cd <directory>

- Short for "change directory", this command change your current directory to <directory>, which you specify, in your workspace or on your operating system.
- $\bullet$  The shorthand name for the current directory is  $\bullet$
- ● The shorthand name for the parent directory of the current directory is ..
- If ever curious about the name of the current directory, though the terminal prompt will often tell you, you can type pwd (present working directory).

### mkdir <directory>

• Short for "make directory", this command will create a new subdirectory called <directory> located in the current directory.

### cp <source> <destination>

- Short for "copy", this command will allow you to create a duplicate of the file you specify as <source>, which it will save in <destination>.
- $\bullet$  If you wish to copy entire directories, you'll need to modify the command slightly:

```
cp –r <source directory> <destination directory>
```
The "-r" stands for *recursive*, and tells cp to dive down into the directory and copy everything inside of it(including any subdirectories it might contain).

### rm <file>

- Short for "remove", this command will delete  $\langle\texttt{file}\rangle$ after it asks you to confirm (y/n) you want to delete it.
- You can skip the confirmation by typing:

rm –f <file>

But use at your own peril! There's no undo.

• To delete entire directories you need to use the  $-$ r flag, just as was the case with cp.

rm –r <directory>

• You can also combine the  $-*r*$  and  $-*f*$  flags into  $-*r*f$ . Again, careful! There's no undo!

#### mv <source> <destination>

• Short for "move", this command will allow you to effectively rename a file, moving it from <source> to <destination>.

- To be sure, there are many more basic command line utilities at your disposal, and we'll discuss many of them in the future in CS50.
- If you wish to explore other interesting ones before we see them in the class, read up on:

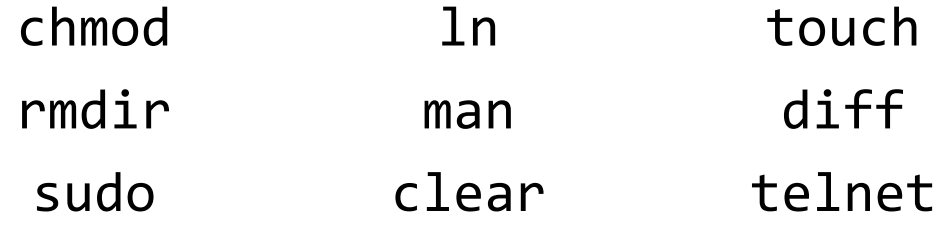